## **Visualização dos Vídeos - Software BlackBox.**

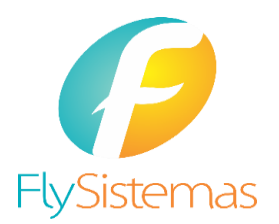

Siga os passos abaixo para visualizar os arquivos da câmera **OTOSAVER** 

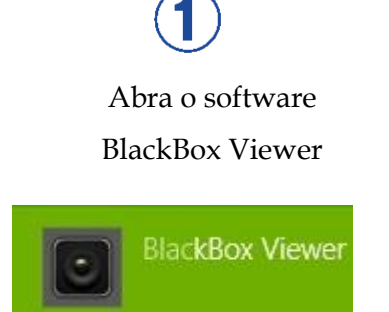

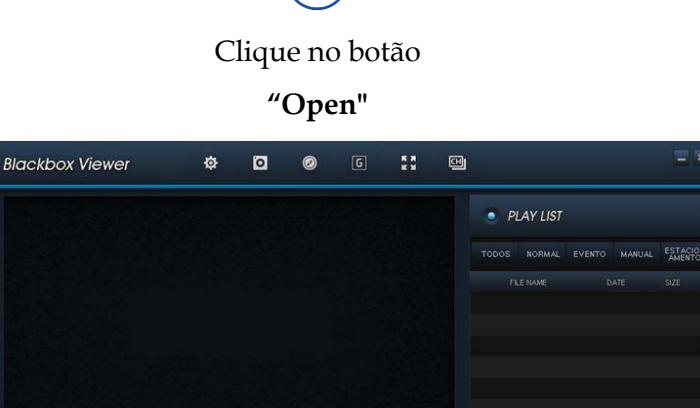

000 Km/H

 $\ddot{}$  $M \rightarrow M$   $M \rightarrow M$   $M$   $M$ 

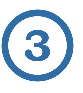

 $00:00:00$ 

Localize e abra o arquivo "**blackbox.bin**" que está dentro da pasta "data" do cartão de memória ou no local salvo no HD e clique em abrir.

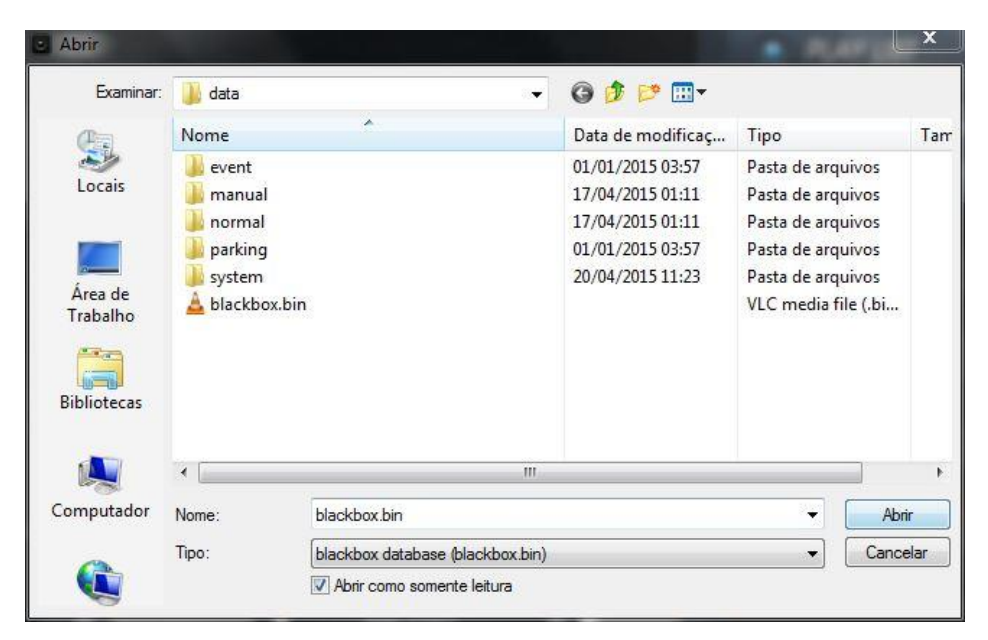

## **Visualização dos Vídeos - Software BlackBox.**

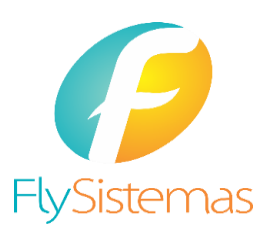

Siga os passos abaixo para visualizar os arquivos da câmera **OTOSAVER** 

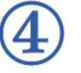

Os vídeos estarão listados a direta. Para visualizá-los, o software pedirá uma senha.

## **A senha padrão é 12345678**

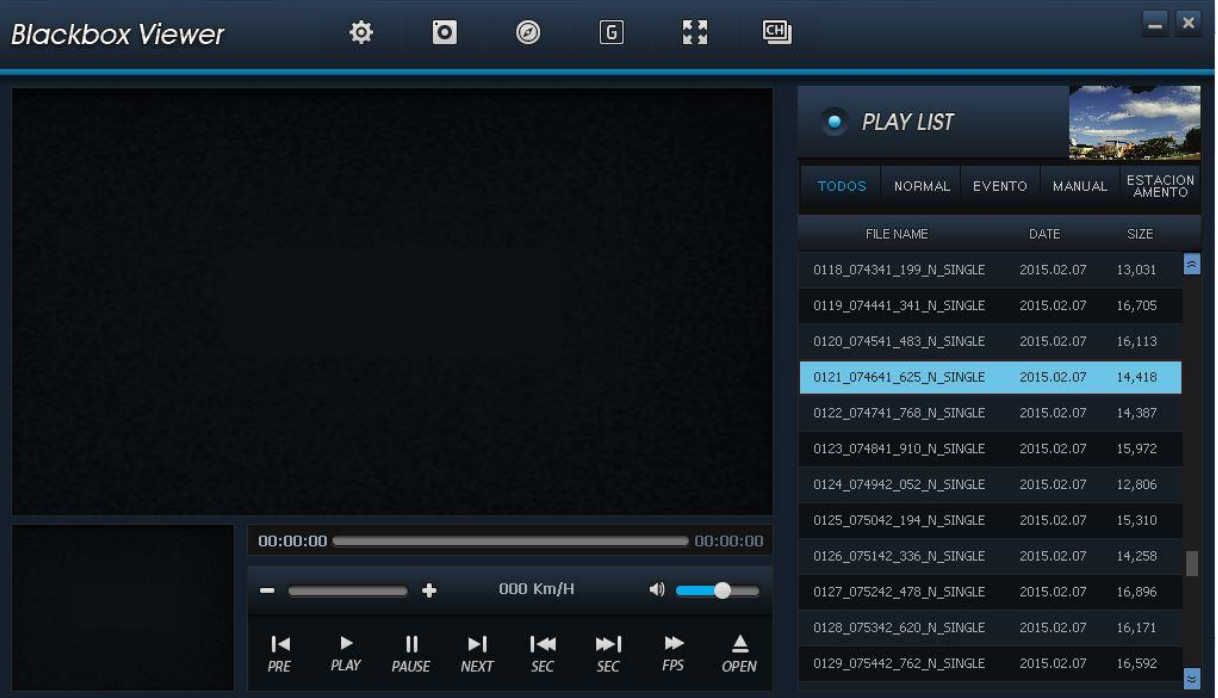

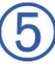

Os vídeos serão reproduzidos sequencialmente ou em looping, caso vários vídeos sejam selecionados com o botão "Shift" ou "Ctrl".